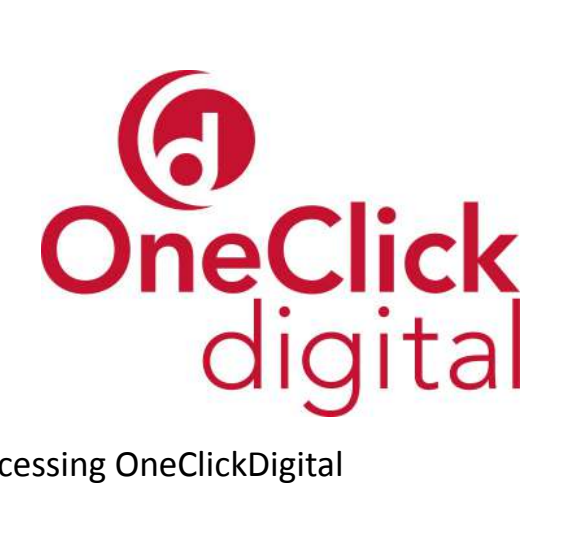

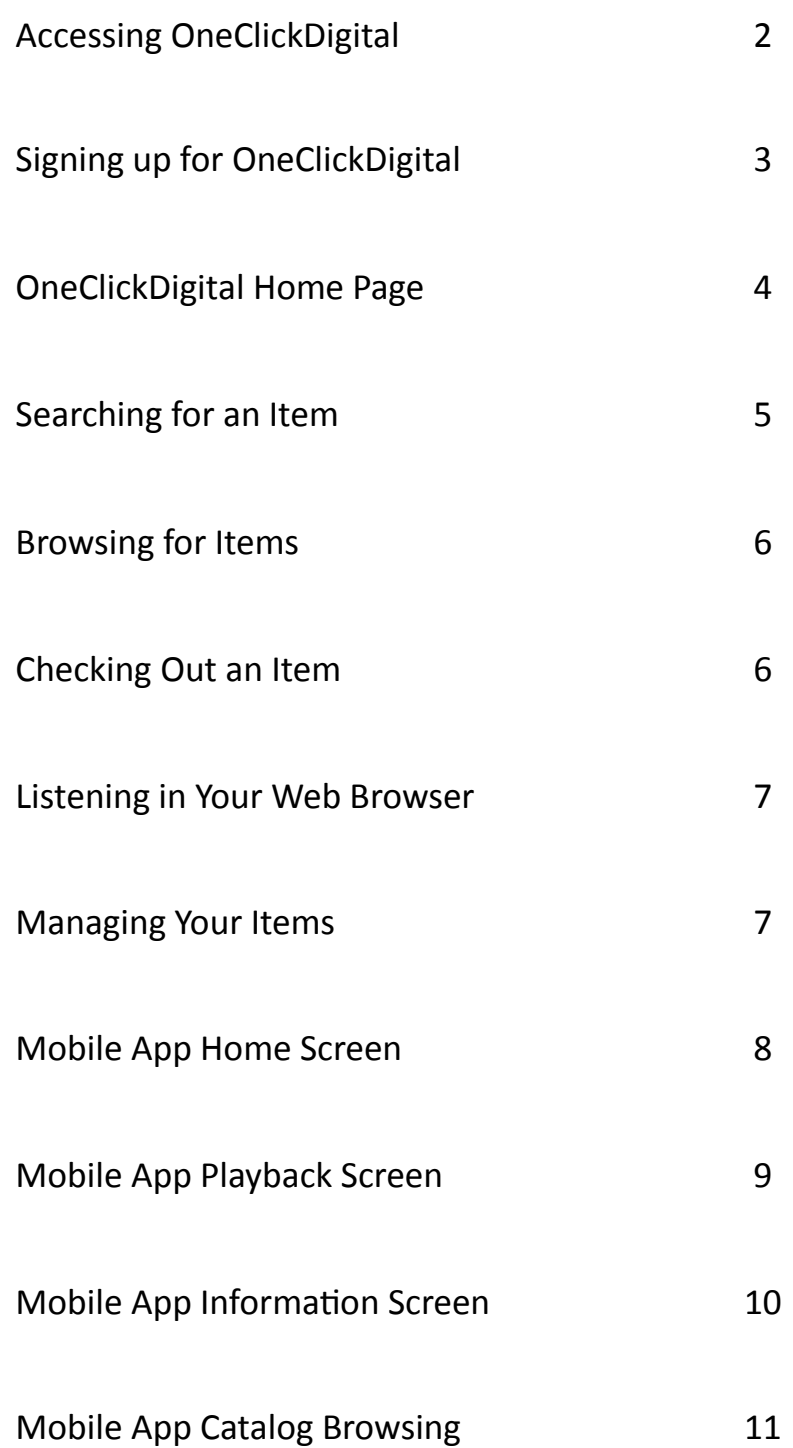

## Accessing OneClickDigital

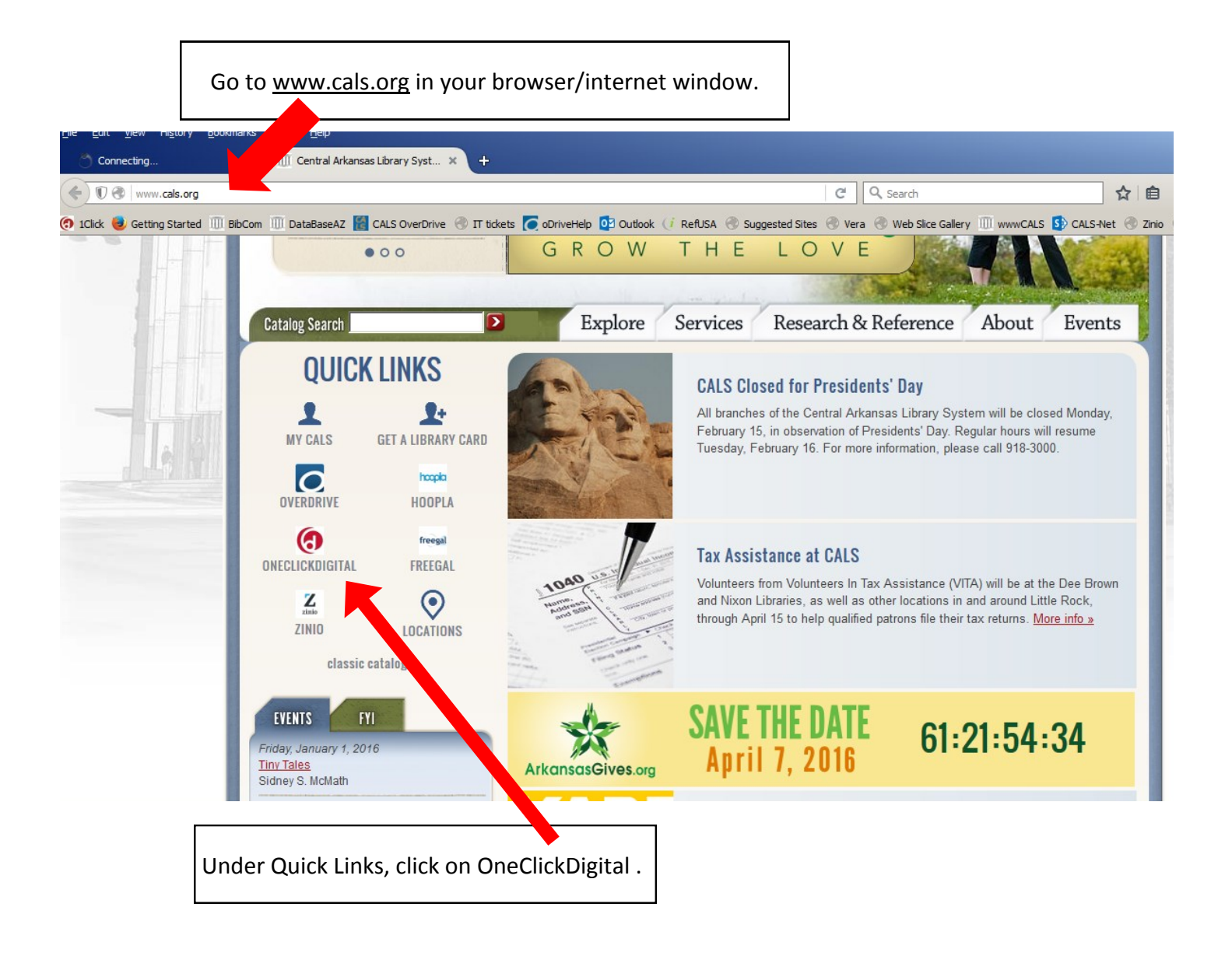

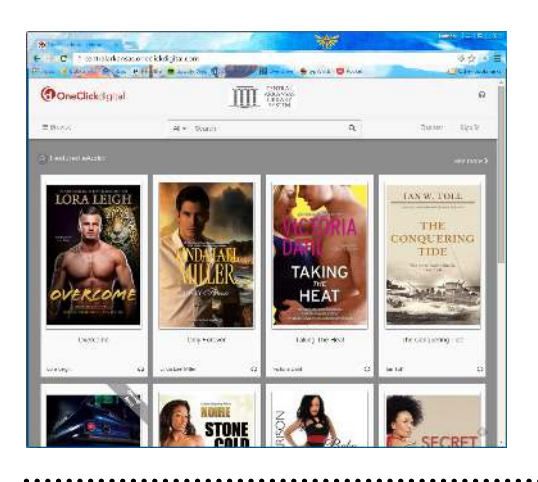

You'll be presented with the front page of our OneClickDigital catalog. Before using OneClick-Digital, you'll need to register for an account.

### Signing Up for OneClickDigital

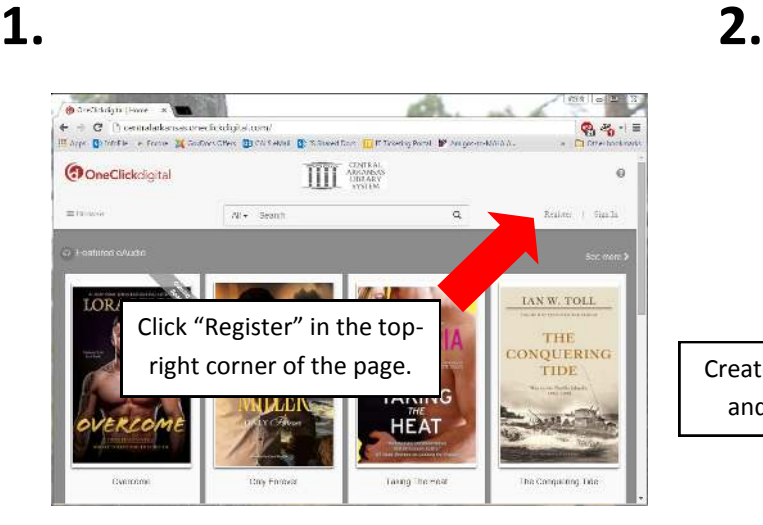

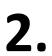

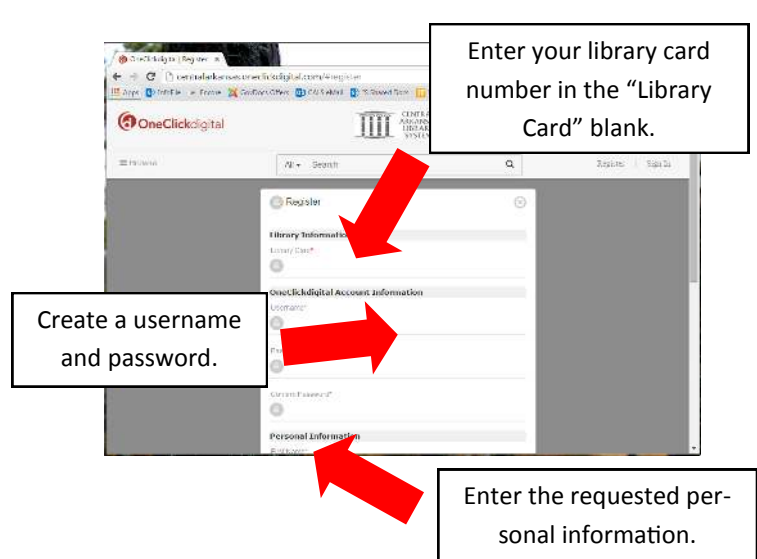

#### **3.**

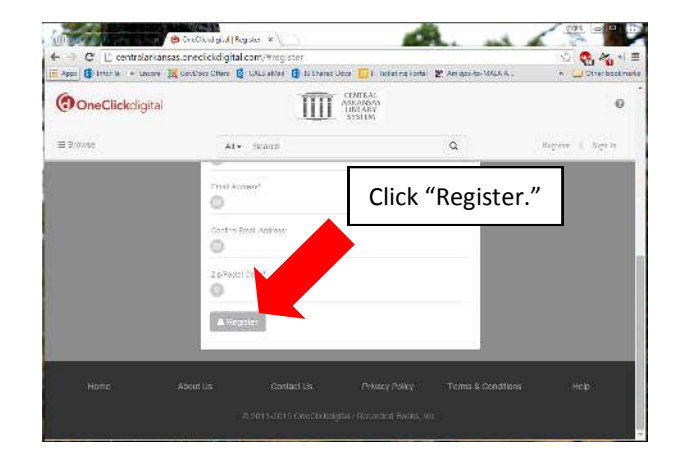

#### **Signing In:**

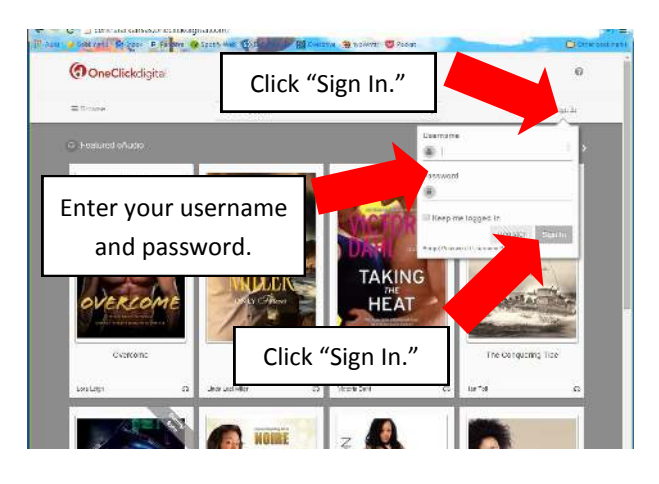

## OneClickDigital Home Page

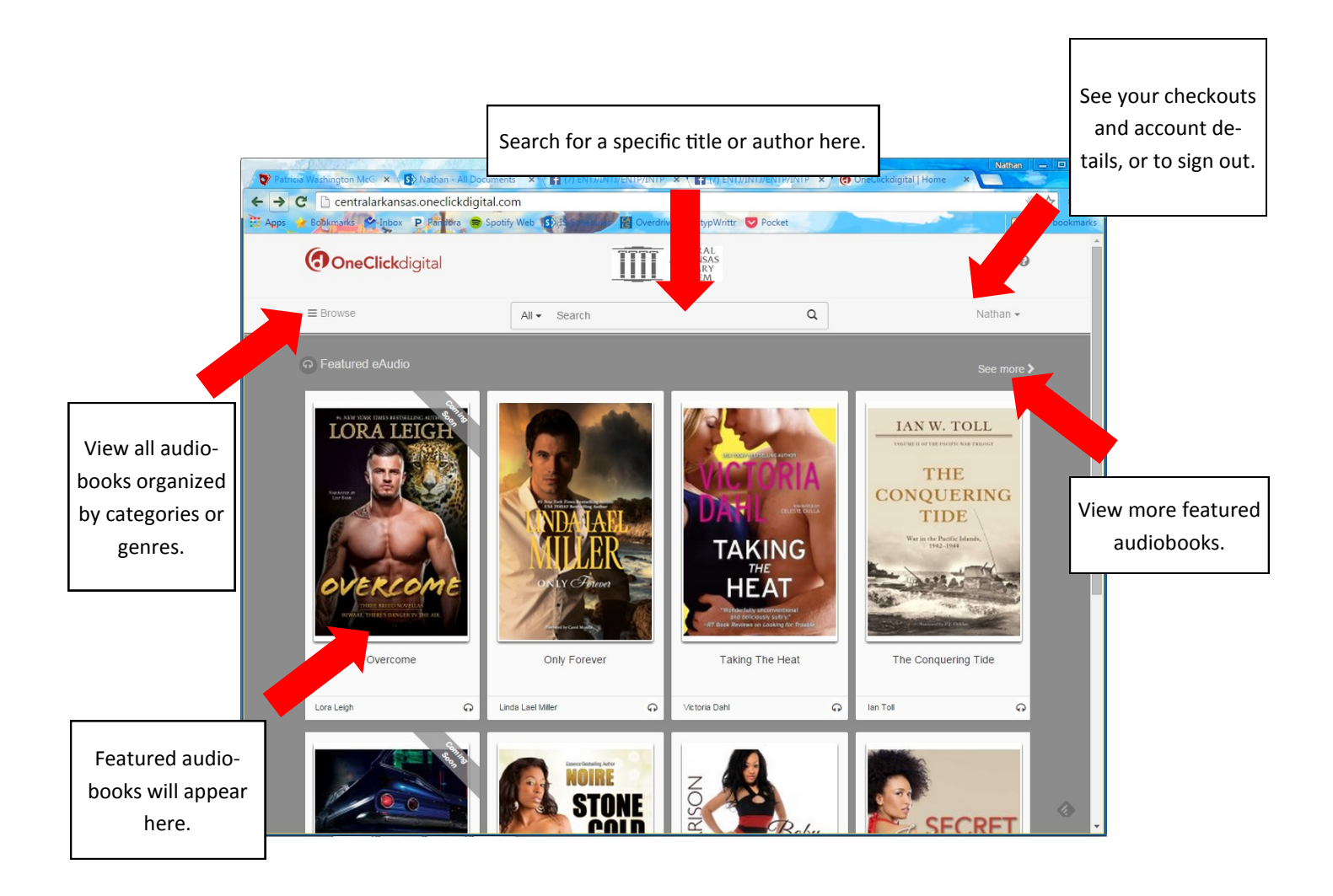

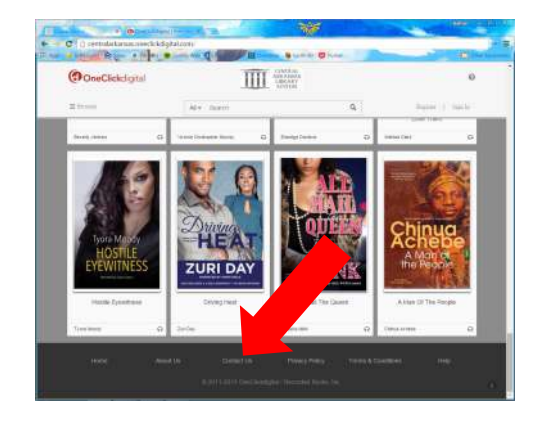

Something's gone wrong? Call the library at (501) 918-3000, or contact OneClickDigital directly. Scroll down to the bottom of the page and click the "Contact Us" link.

## Searching for an Item

#### **1.**

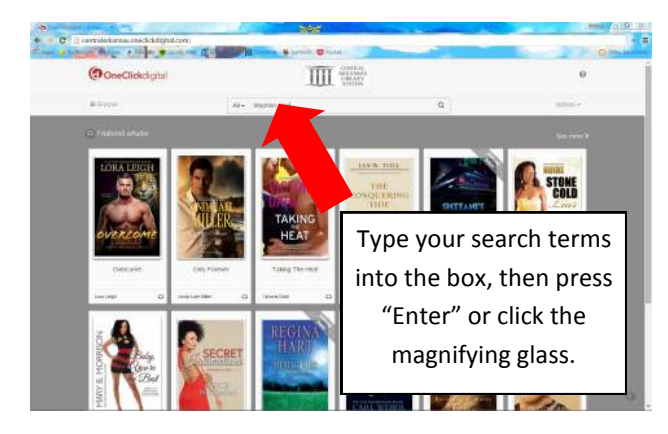

#### **2.**

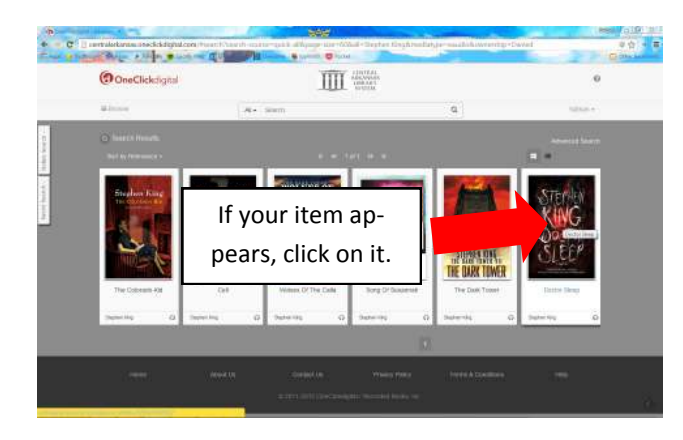

#### **3.**

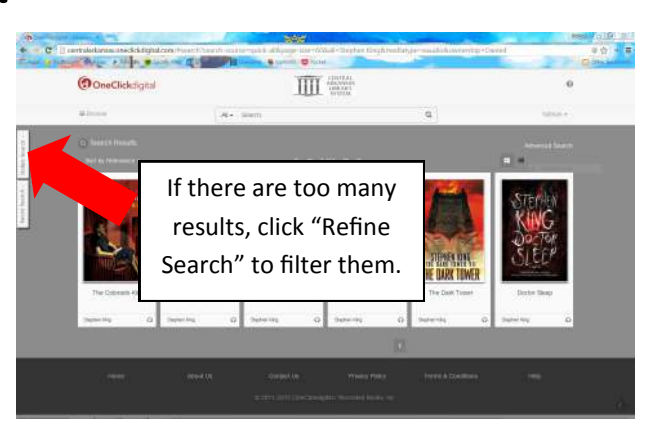

**4.**

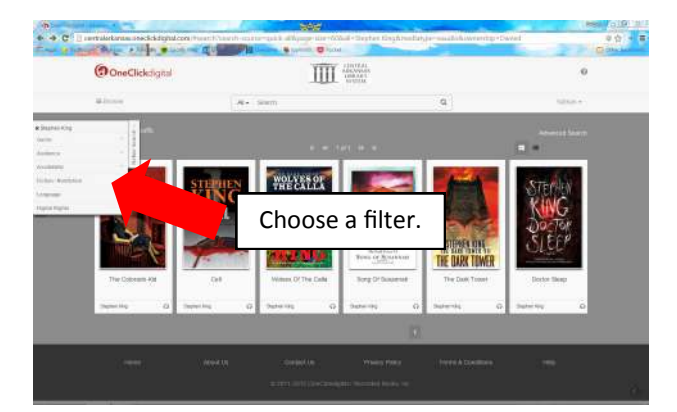

#### **5.**

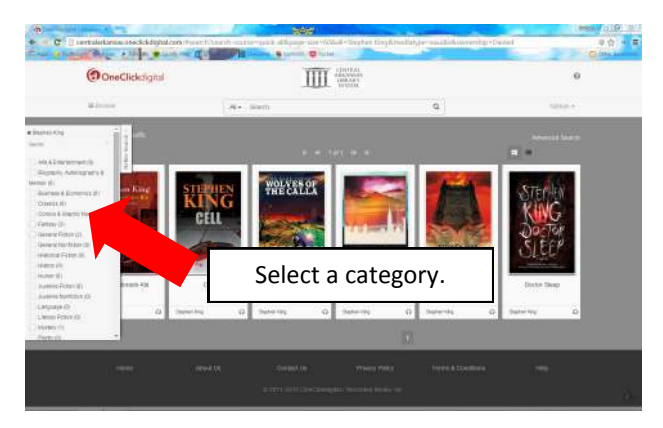

#### **6.**

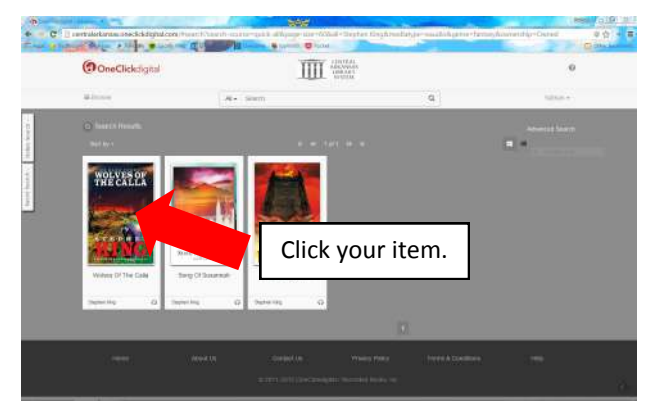

## Browsing for Items

**4.**

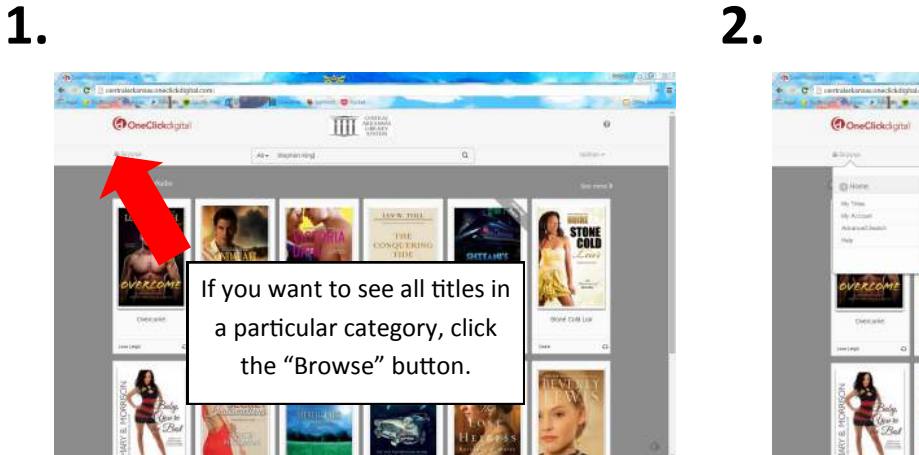

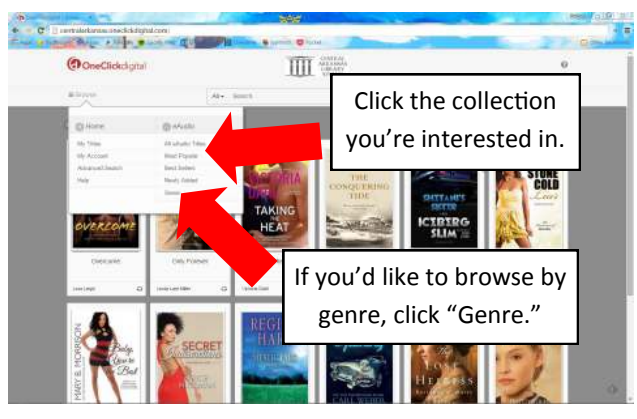

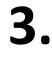

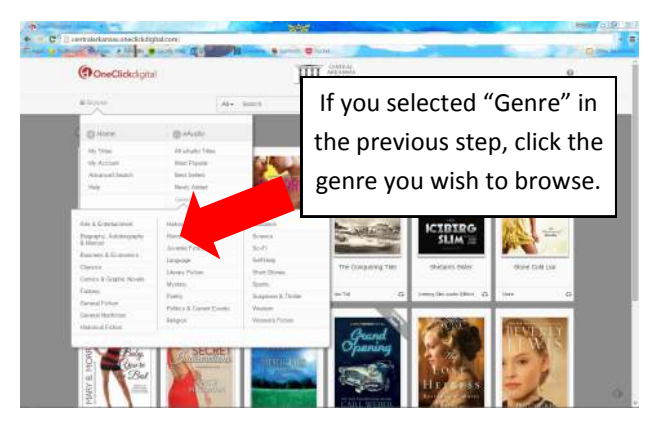

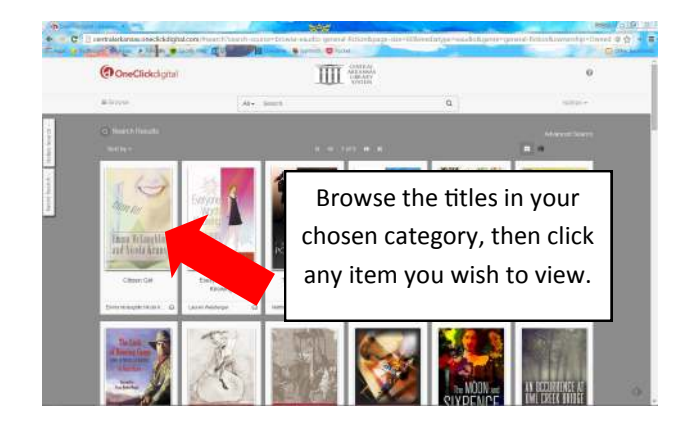

## Checking Out an Item

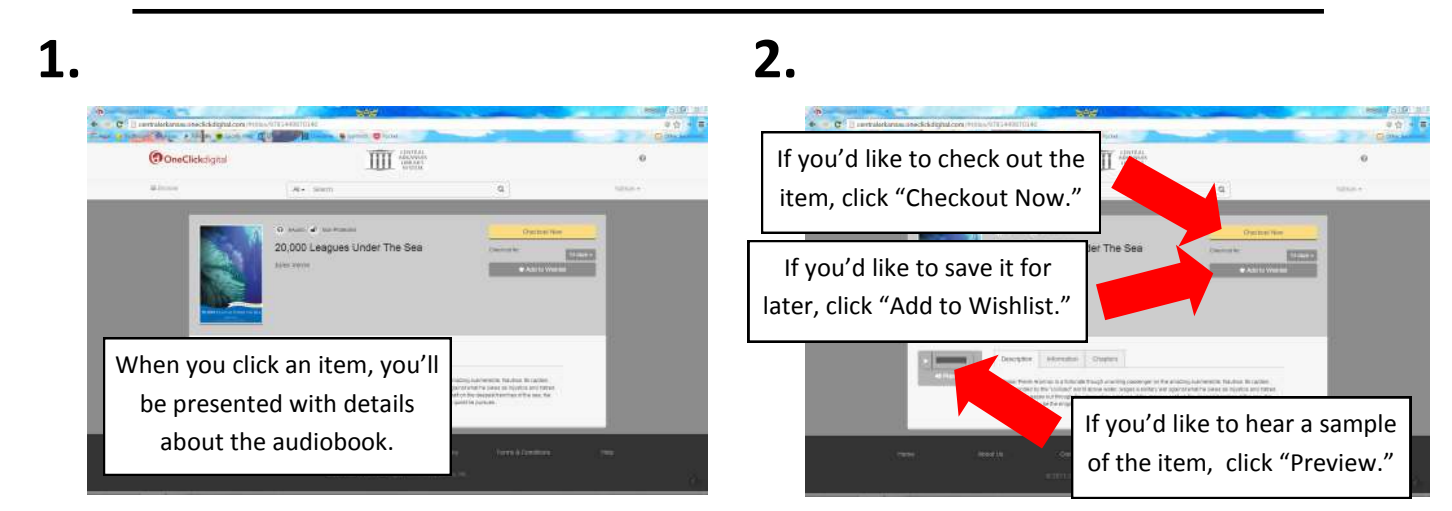

## Listening in Your Web Browser

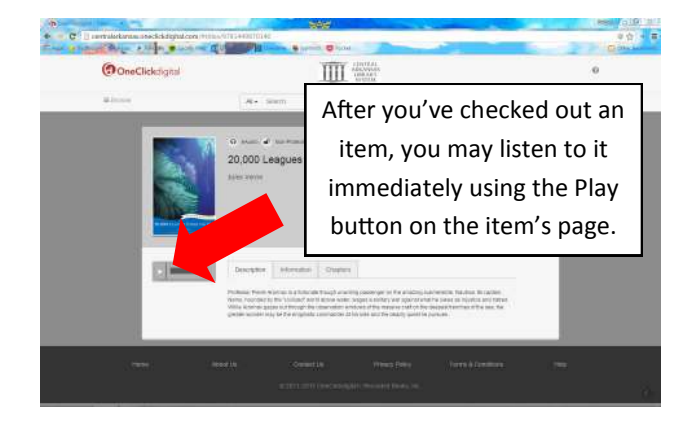

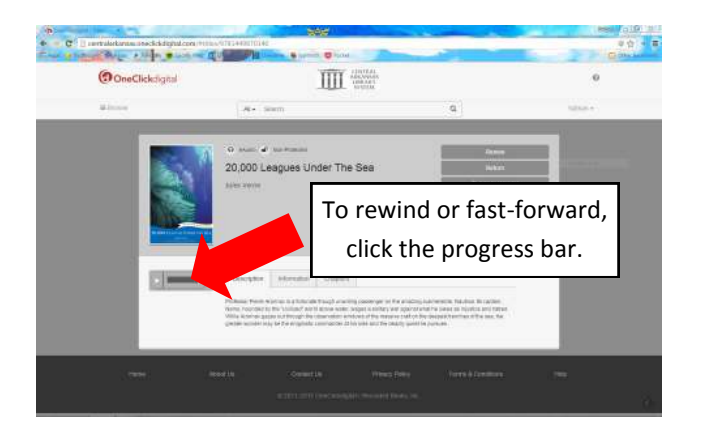

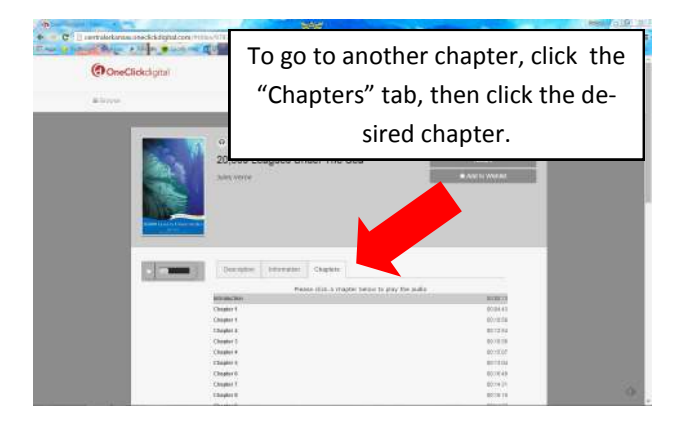

## Managing Your Items

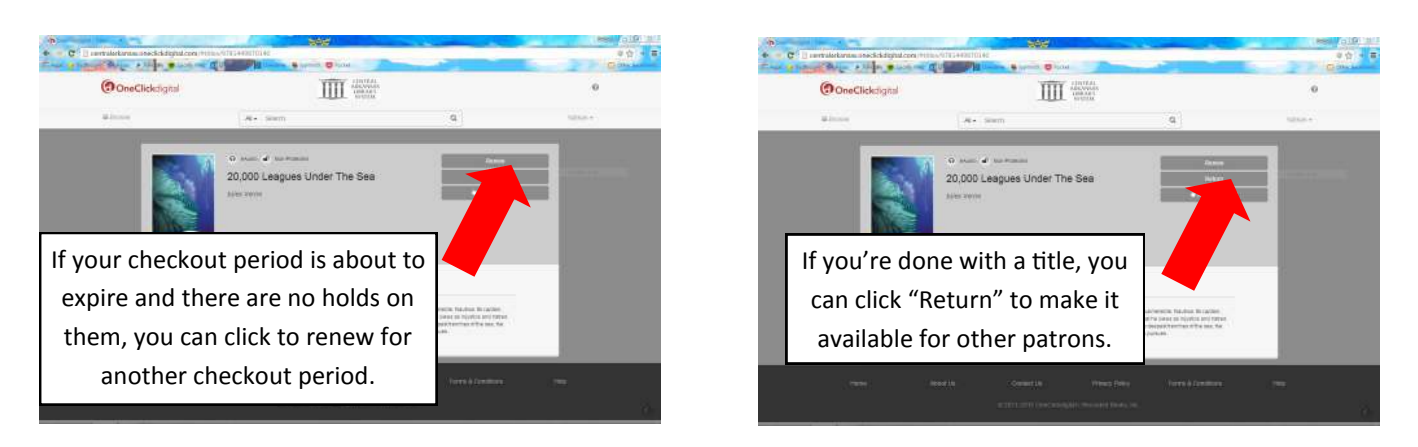

Renewal checkout periods start from the time of the renewal, not the end of the original checkout period.

## Mobile App Home Screen

(ex.: Android tablet)

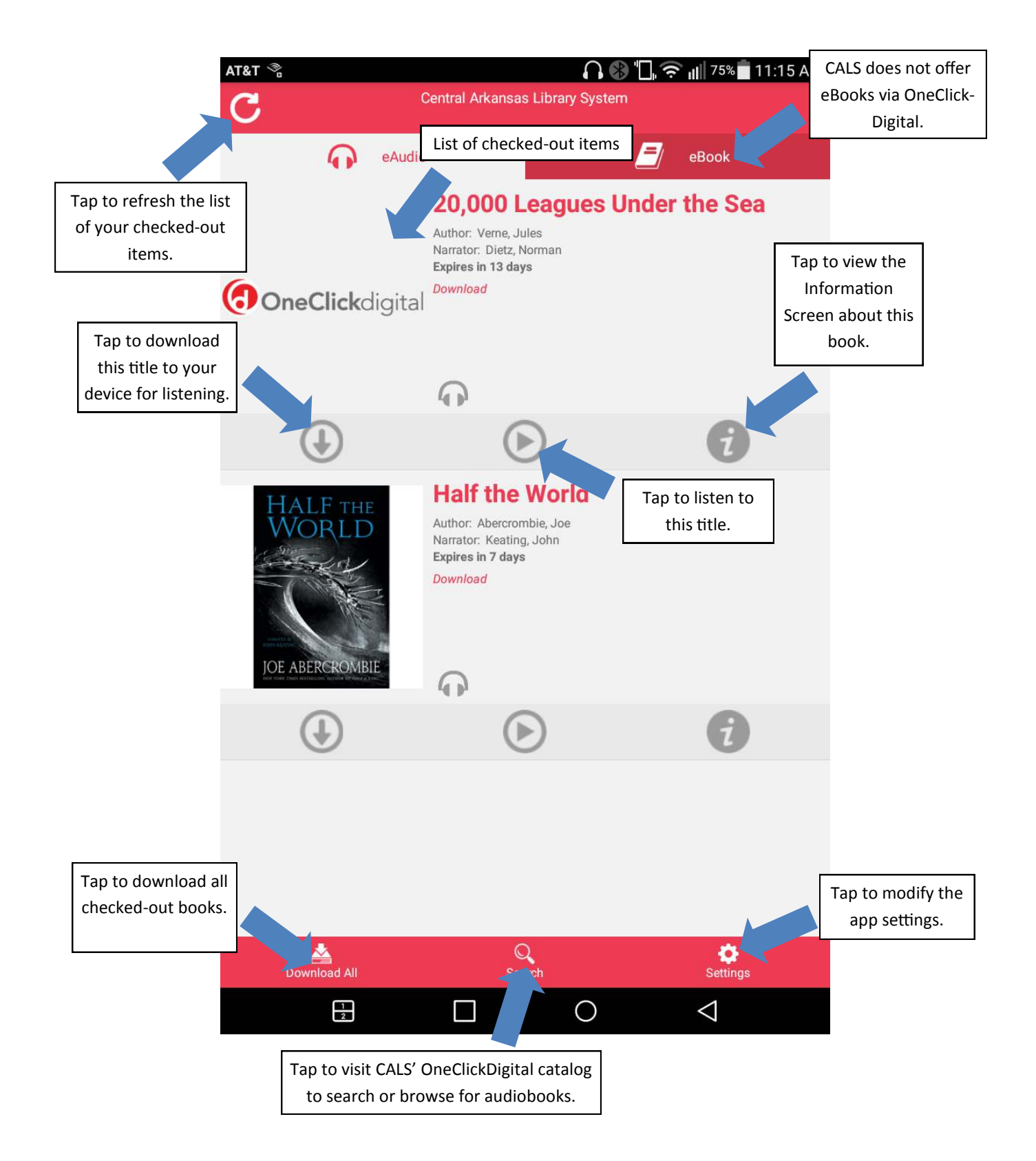

## Mobile App Playback

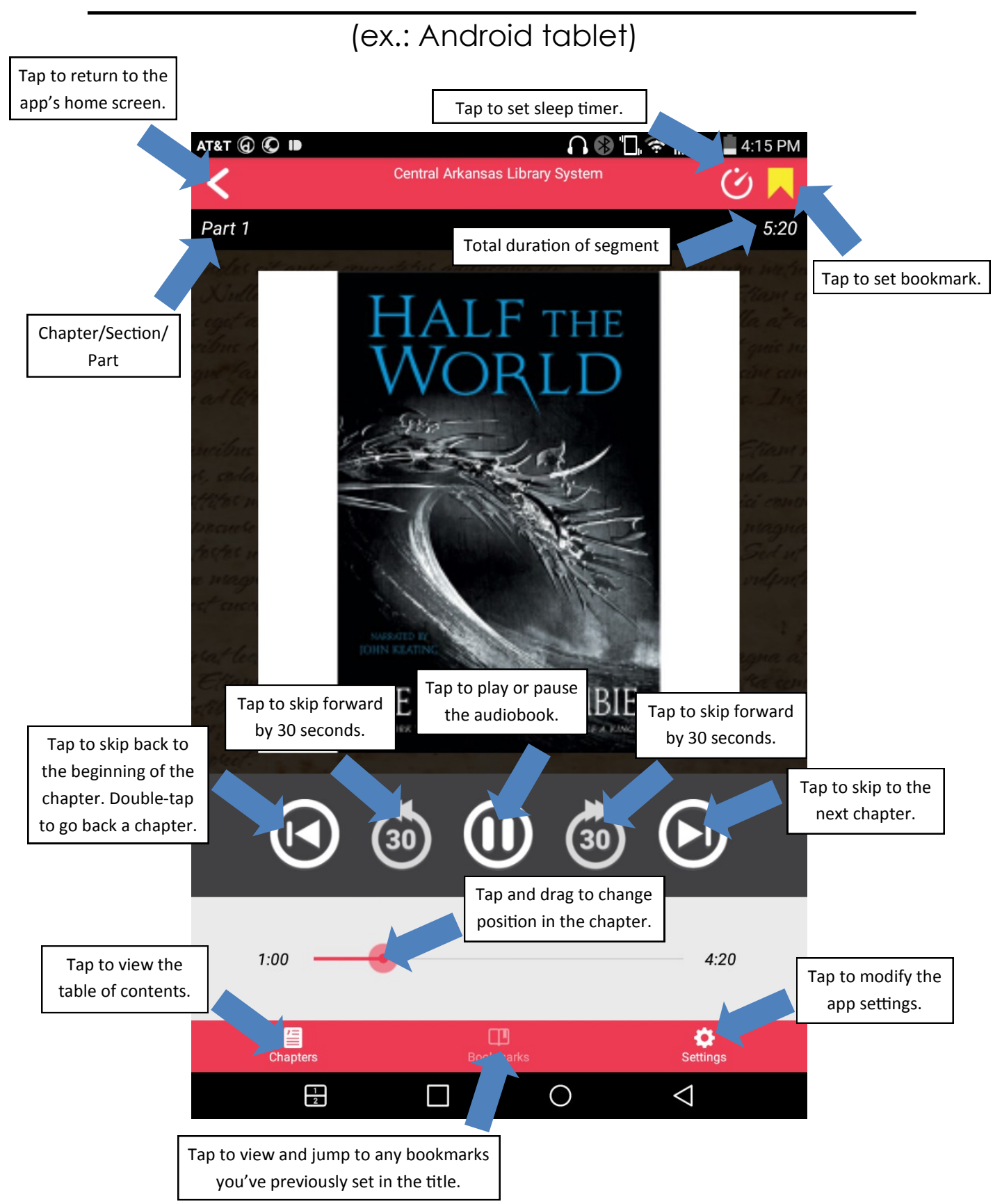

## Mobile App Information

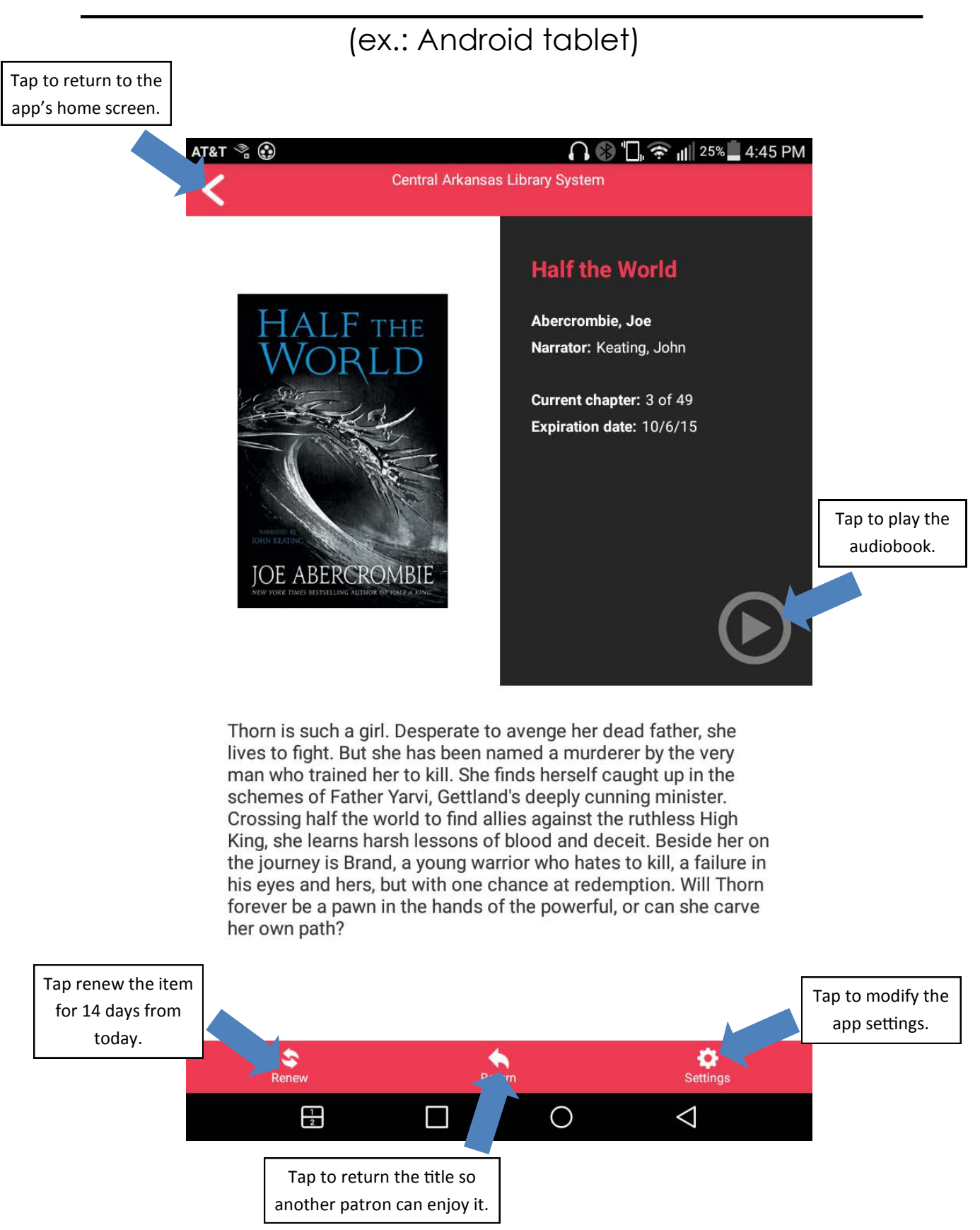

## Mobile App Catalog Browsing

(ex.: Android tablet)

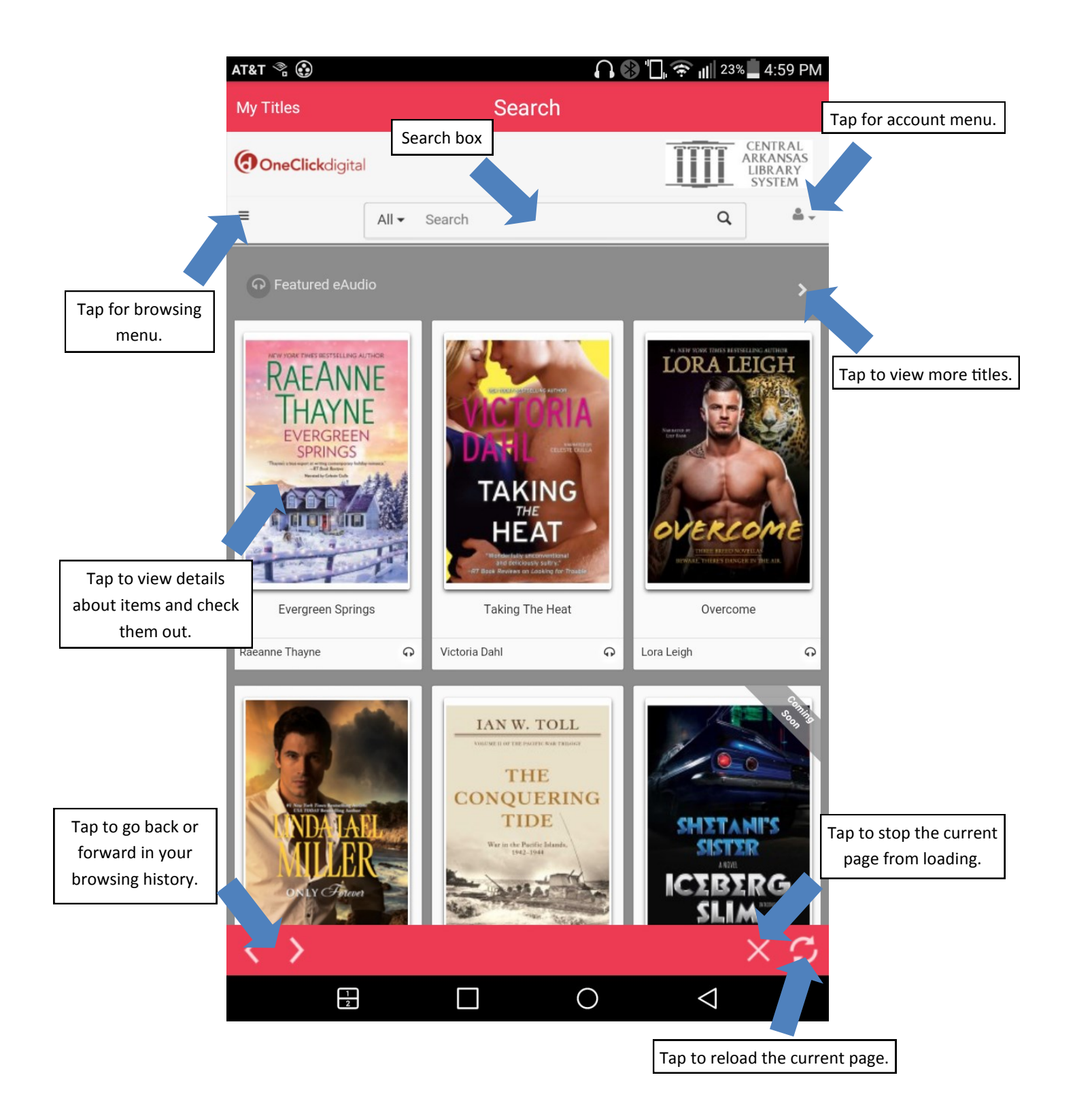

# **Love this digital service? Check out all of CALS' digital services:** rerDri **neC GAZINES**

Need help? Please call us at (501) 918-3097, email

us at [eLibrary@cals.org,](mailto:eLibrary@cals.org) or stop by your local

branch for in-person assistance.